# **Sistem Pendukung Keputusan Dalam Menentukan Lokasi Pembukaan Cabang Baru Swalayan ABC di Kutacane Menggunakan Metode MOORA**

**Dily Angga \*Zulfian Azmi \*\* , Hafizah\*\***

\* Program Studi Sistem Informasi, STMIK Triguna Dharma \*\* Program Studi Sistem Informasi Dosen Pembimbing, STMIK Triguna Dharma

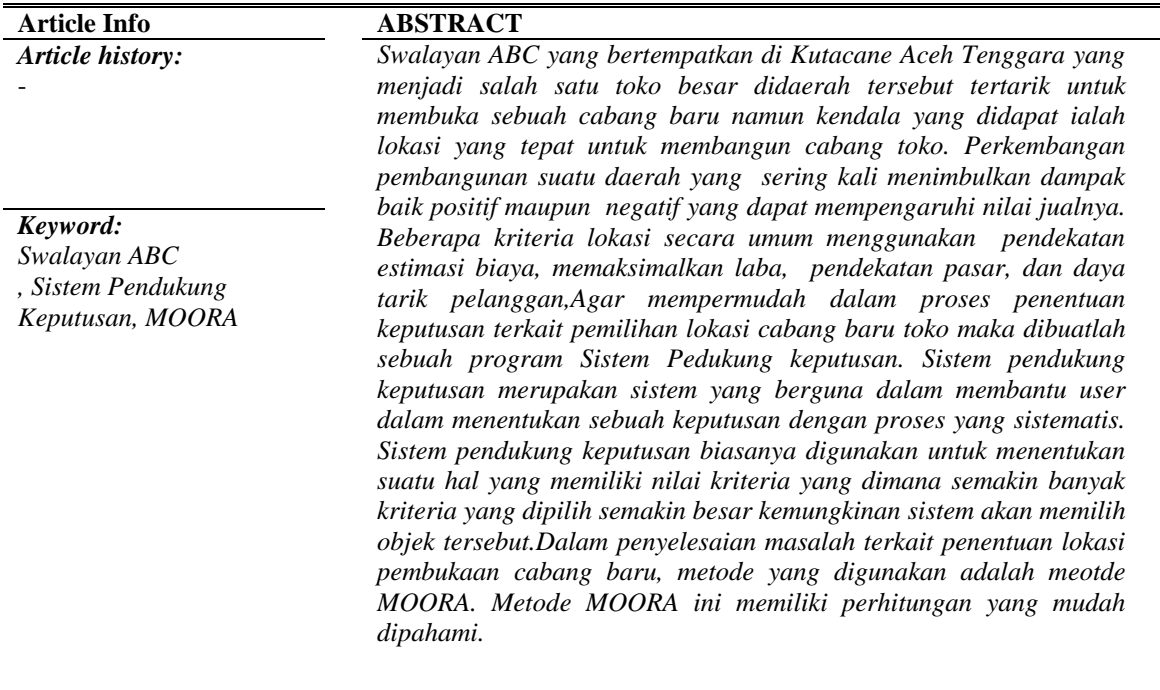

First Author : Dily Angga Kampus :STMIK Triguna Dharma Program Studi : Sistem Informasi E-Mail : dilyanggatkj@gmail.com

## 1. **PENDAHULUAN**

Swalayan ABC yang bertempatkan di Kutacane Aceh Tenggara yang menjadi salah satu toko besar didaerah tersebut tertarik untuk membuka sebuah cabang baru namun kendala yang didapat ialah lokasi yang tepat untuk membangun cabang toko. Perkembangan pembangunan suatu daerah yang sering kali menimbulkan dampak baik positif maupun negatif yang dapat mempengaruhi nilai jualnya. Beberapa kriteria lokasi secara umum menggunakan pendekatan estimasi biaya, memaksimalkan laba, pendekatan pasar, dan daya tarik pelanggan. [1].

Dalam menentukan lokasi cabang baru untuk sebuah toko atau supermarket bukanlah hal yang mudah untuk diputuskan. Ada beberapa hal yang

harus dipertimbangkan dalam menentukan lokasi tersebut. Tentunya hal-hal tersebut sangat berpengaruh terhadap cabang baru yang akan dibuka nantinya. Tidak dapat dipungkiri bahwa terkadang pemilik dari toko atau supermarket tersebut sangat sulit untuk memutuskan dimana mereka akan membuka cabang baru dari toko mereka[2].

#### 2. **TINJAUAN PUSTAKA**

#### **2.1Sistem Pendukung Keputusan**

Sistem pendukung keputusan adalah sistem berbasis komputer yang mampu memecahkan masalah manajemen dalam menghasilkan alternatif terbaik untuk mendukung keputusan yang diambil oleh pengambil keputusan[3].

Sistem Pendukung Keputusan merupakan sistem informasi interaktif yang menyediakan informasi, pemodelan, dan pemanipulasian data. Sistem itu digunakan untuk membantu pengambilan keputusan dalam situasi yang semiterstruktur dan situasi yang tidak terstruktur, di mana tak seorang pun tahu secara pasti bagaimana keputusan seharusnya dibuat[4].

#### **2.2 MOORA(***Multi-Objective Optimization on the Basis of Ratio Analysis***)**

 Metode MOORA, pertama kali diperkenalkan oleh Brauers (2004) adalah suatu teknik optimasi multiobjective yang dapat berhasil diterapkan untuk memecahkan berbagai jenis masalah pengambilan keputusan yang kompleks dalam lingkungan manufaktur[5].

MOORA (Multi-Objective Optimization on The Basis of Ratio Analysis) Metode ini Pengoptimalan multi-tujuan (atau pemrograman), juga dikenal sebagai pengoptimalan multi-kriteria atau beberapa atribut, adalah Proses sekaligus mengoptimalkan dua atau lebih atribut yang bertentangan (goals) tunduk pada batasan tertentu[6].

Metode ini adalah multiobjektif sistem mengoptimalkan dua atau lebih atribut yang saling bertentangan secara bersamaan. Metode MOORA dipilih karena metode ini memiliki tingkat selektifitas yang baik karena dapat menentukan tujuan dari kriteria yang bertentangan. Dimana kriteria dapat bernilai menguntungkan (benefit) atau yang tidak menguntungkan(cost)[7].

#### **2.3.1 Algoritma Metode** *MOORA*

Berikut penyelesaian menggunakan metode MOORA, yaitu[5]:

1. Membuat matriks keputusan.

 $x = |$  $X_{11}$   $X_{12}$   $X_{1n}$  $X_{21}$   $X_{22}$   $X_{2n}$  $X_{m1}$   $X_{m1}$   $X_{mn}$ ]

2. Menormalisasikan Matriks Keputusan

$$
X_{ij} = \frac{X_{ij}}{\sqrt{\left[\sum_{i=1}^{m} X_{ij}^2\right]}(j=1,2\ldots n)}
$$

3. Mengoptimalisasi atribut.

 $Y_i = \sum_{j=1}^g X_{ij} - \sum_{j=g+1}^n X_{ij}$ 

4. Apabila menyertakan bobot dalam pencarian yang ternormalisasi maka persamannya

$$
Y_i = \sum_{j=1}^{g} W_j X_{ij} - \sum_{j=g+1}^{n} W_j X_{ij}
$$

Di mana wj adalah bobot jth atribut, yang dapat ditentukan menerapkan proses hirarki analitik (AHP) atau metode entropi. Alternatif terbaik memiliki nilai

yi tertinggi, sedangkan alternatif terburuk memiliki nilai Yi terendah.

#### **3. METODOLOGI PENELITIAN**

 Metode penelitian merupakah cara atau langkah yang harus dilakukan untuk mengumpulkan suatu informasi yang berisikan data yang kita peroleh dari seorang pakar atau ahli dalam bidangnya

1. *Data Collecting*

Dalam teknik pengumpulan data terdapat beberapa yang dilakukan di antaranya yaitu sebagai berikut:

a. Observasi adalah teknik pengumpulan data dengan melakukan tinjauan langsung ketempat dimana kita melakukan penelitian.

b. Wawancara merupakan cara dimana kita dapat memperoleh sebuah informasi secara rinci, langsung, mendalam, tidak terstruktur, dan individu untuk menghasilkan sebuah informasi yang akurat.

| No                      | Nama Jalan          | C1              | C <sub>2</sub> | C <sub>3</sub> | C <sub>4</sub> | C <sub>5</sub>    |
|-------------------------|---------------------|-----------------|----------------|----------------|----------------|-------------------|
| $\mathbf{1}$            | Jl.Kejaksaan        | Ruko            | 611 Warga      | Kadang         | 200 Juta       | 1220<br>Kendaraan |
| $\overline{2}$          | Jl.Citra Sari       | Lahan<br>Kosong | 456 Warga      | Kadang         | 80 Juta        | 1001<br>Kendaraan |
| $\overline{\mathbf{3}}$ | Jl.Tanah<br>Merah   | Lahan<br>Kosong | 300 Warga      | Sering         | 98 Juta        | 800<br>Kendaraan  |
| $\overline{4}$          | Jl.Turah            | Lahan<br>Kosong | 250 Warga      | Sering         | 500 Juta       | 600<br>Kendaraan  |
| 5                       | J.Bunga<br>Terompet | Lahan<br>Kosong | 480 Warga      | Kadang         | 350 Juta       | 1500<br>Kendaraan |
| 6                       | Jl. Aksara          | Ruko            | 80 Warga       | Sering         | 60 Juta        | 800<br>Kendaraan  |
| 7                       | Jl Merah<br>putih   | Lahan<br>Kosong | 350 Warga      | Kadang         | 90 Juta        | 1320<br>Kendaraan |
| g                       | Jl. Krispatih       | Ruko            | 98 Warga       | Sering         | 75 Juta        | 900<br>Kendaraan  |
| 9                       | Jl. Lembang         | Lahan<br>Kosong | 718 Warga      | Jarang         | 55 Juta        | 1108<br>Kendaraan |
| 10                      | Jl. Java baru       | Lahan<br>Kosong | 150 Warga      | Kadang         | 79 Juta        | 754<br>Kendaraan  |

Tabel 3.1 Data Primer

#### 1. *Studi Literatur*

Dalam studi literatur, peneliti menggunakan jurnal sebanyak 27 jurnal baik jurnal internasional, jurnal nasional, jurnal lokal, maupun buku sebagai sumber referensi.

#### **3.1 Metode pengembangan Sistem**

 Dalam metode perancangan sistem ini khususnya software atau perangkat lunak bisa kita adopsi beberapa metodenya diantaranya algoritma *Waterfall* atau algoritma air terjun.

#### **3.2 Algoritma Sistem**

 Algoritma sistem merupakan salah satu urutan maupun langkah-langkah cara pembuatan sistem sehingga memberikan intruksi atau sebuah perintah keluaran yang diinginkan berdasarkan ide atau masukan yang diberikan.

#### **3.2.1 Flowchart Sistem**

 Flowchart sistem merupakan bagan yang menunjukan alur kerja atau apa yang sedang dikerjakan didalam sistem secara keseluruhan dan menjelaskan urutan dari prosedur-prosedur yang ada didalam sistem. Berikut ini adalah *flowchart* sistem pada pengolahan data penyakit *frozen shoulder* sebagai berikut.

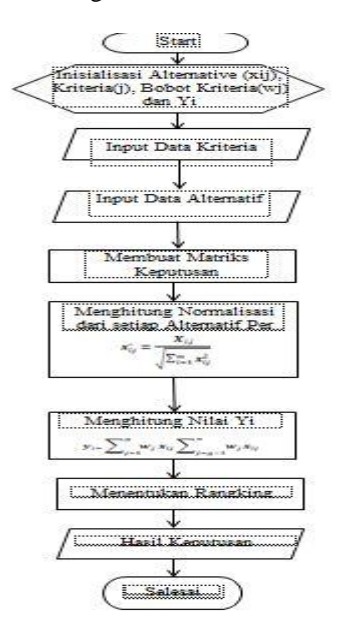

Gambar 3.2 *Flowchart* metode *MOORA*

Keterangan :

- 1. Inisialisasi nilai alternatif, kriteria dan bobot kriteria. Yaitu dengan cara mendeskripsikan range nilai dalam setiap kriteria, dan data primer alternatif.
- 2. Input data kriteria dan alternatif. Memasukkan nilai Alternatif yang didapat dari data primer dengan Angka sesuai dengan ketetapan range nilai kriteria.
- 3. Membuat inisialisasi matriks keputusan**.** Yaitu membuat data yang telah diinput menjadi sebuah matriks yang disebut matriks keputusan.
- 4. Menghitung rasio dari setiap alternatif peratribut (Normalisasi) pada metode MOORA. Normalisasi bertujuan untuk menyatukan setiap element matriks sehingga element pada matriks memiliki nilai yang seragam.
- 5. Menghitung nilai Yi. Yaitu mengalikan hasil normalisasi dengan persentase kriteria yang telah ditetapkan dimana hasilnya akan di jumlah kan jika kriteria bersifat *benefit* dan akan dikurangkan jika kriteria bersifat *cost*.
- 6. Menentukan Rangking hasil perhitungan MOORA berdasarkan nilai prefensi.
- 7. Membuat hasil keputusan berdasarkan hasil terakhir yang telah dihitung.

#### **3.6 Penerapan Metode MOORA**

Berikut ini adalah perhitungan metode MOORA untuk mendapatkan hasil perangkingan terkait menentukan Lokasi cabang baru.

1. Inisialisasi Alternatif, Kriteria, dan Bobot kriteria. Berikut ini merupakan kriteria dan bobot preferensi dalam pengambilan keputusan berdasarkan ketentuan yang ditetapkan oleh si peneliti. yang dibutuhkan

Tabel 3.2 Bobot Kriteria Penilaian Metode MOORA

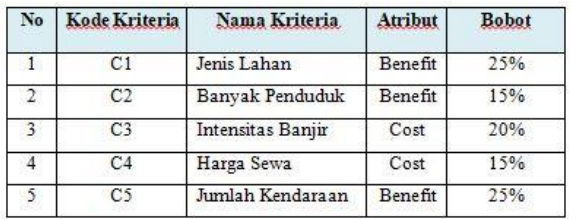

a. Asumsi Lahan

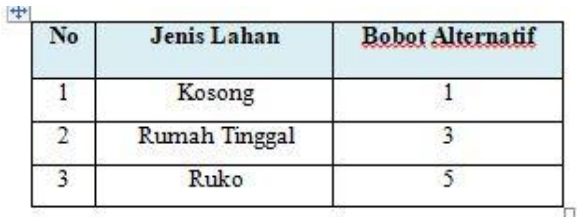

Tabel 3.3 Lahan

b. Asumsi Banyak Penduduk

Tabel 3.4 Banyak Penduduk

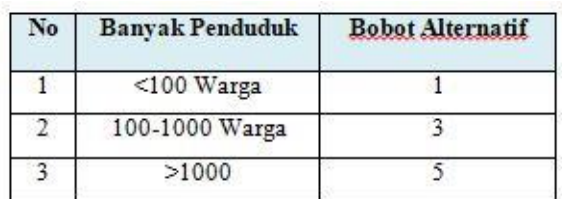

c. Asumsi Intensitas banjir

Tabel 3.5 Intensitas banjir

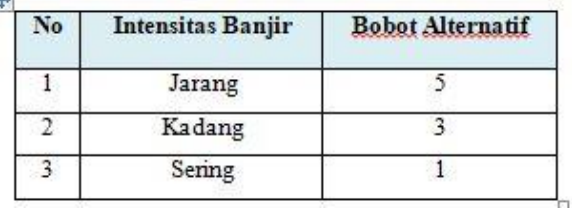

d. Asumsi Harga Sewa

Tabel 3.5 Harga Sewa

| No | Harga Sewa    | <b>Bobot Alternatif</b> |  |
|----|---------------|-------------------------|--|
|    | $<$ 100 Juta  |                         |  |
|    | 100 Juta - 1M |                         |  |
|    | >1M           |                         |  |

d. Asumsi Banyak kendaraan

Tabel 3.5 Banyak kendaraan

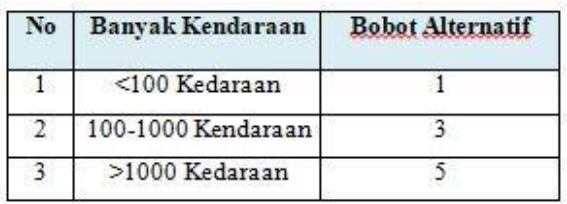

#### 2. Input data kriteria dan alternatif

Berikut ini adalah data nilai bobot criteria dari alternatif sesuai dengan data pada tabel 3.1 sebelumnya, yaitu :

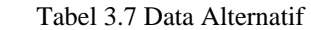

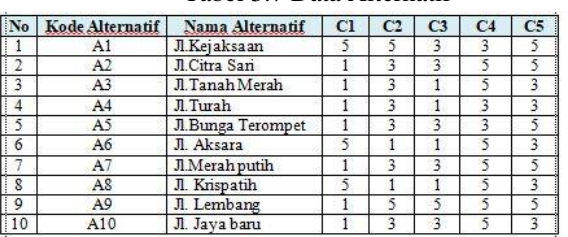

3. Membuat Inisialisasi Matriks Keputusan

berikut ini adalah perhitungan metode MOORA untuk mendapatkan hasil perangkingan terkait menentukan Lokasi Cabang baru. Dari data pada tabel 3.7 diatas, kemudian diubah kedalam matriks persamaan seperti dibawah ini :

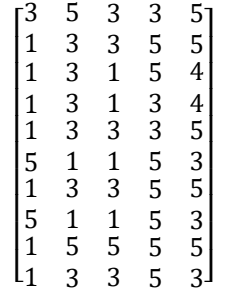

1. Membuat Matrik Normalisasi

Rumus yang digunakan  $X_{ij}^* = \frac{X_{ij}}{\sqrt{2\pi}}$  $\sqrt{\sum_{j=1}^{m} X_{ij}^2}$ 

C1 Lahan

=  $\sqrt{3^2 + 1^2 + 1^2 + 1^2 + 1^2 + 5^2 + 1^2 + 5^2 + 1^2 + 1^2} = 8,1240$ <br>
A1.1= $\frac{3}{2^2 + 1^2 + 1^2 + 1^2 + 1^2 + 5^2 + 1^2 + 1^2 + 1^2} = 8,1240$ 

A1.1=
$$
\frac{3}{8,1240}
$$
= 0,36927  
A2.1= $\frac{1}{8,1240}$ = 0,12309  
A3.1= $\frac{1}{8,1240}$ = 0,12309  
A4.1= $\frac{1}{8,1240}$ = 0,12309

A5.1=
$$
\frac{1}{8,1240}
$$
= 0,12309  
A6.1= $\frac{5}{8,1240}$ = 0,61546  
A7.1= $\frac{1}{8,1240}$ = 0,12309  
A8.1= $\frac{5}{8,1240}$ = 0,61546  
A9.1= $\frac{1}{8,1240}$ = 0,12309  
A10.1= $\frac{1}{8,1240}$ = 0,12309

#### C2 Banyak Penduduk

 $=\sqrt{A1.2^2 + A2.2^2 + A3.2^2 + A4.2^2 + A5.2^2 + A6.2^2 + A7.2^2 + A8.2^2 + A9.2^2 + A10.2^2}$  $=\sqrt{5^2+3^2+3^2+3^2+3^2+1^2+3^2+1^2+5^2+3^2}=10,2956$ A1.2= $\frac{5}{10,2956}$  = 0,48564  $A2.2 = \frac{3}{10,2956} = 0,29139$  $A3.2 = \frac{3}{10,2956} = 0,29139$  $A4.2 = \frac{3}{10,2956} = 0,29139$  $A5.2 = \frac{3}{10,2956} = 0,29139$  $A6.2 = \frac{1}{10,2956} = 0,09713$  $A7.2 = \frac{3}{10,2956} = 0,29139$  $A8.2 = \frac{1}{10,2956} = 0,09713$  $A9.2=\frac{5}{10,2956}$  $\frac{5}{1000}$  = 0,48564 A10.2= $\frac{3}{10,2956} = 0,29139$ C3 Intensitas banjir

 $=\sqrt{A1.3^2 + A2.3^2 + A3.3^2 + A4.3^2 + A5.3^2 + A6.3^2 + A7.3^2 + A8.3^2 + A9.3^2 + A10.3^2}$  $= \sqrt{3^2 + 3^2 + 1^2 + 1^2 + 3 + 1^2 + 3^2 + 1^2 + 5^2 + 3^2} = 8,6023$  $A1.3=$ 8,6023  $\frac{3}{2022}$  = 0,34874  $A2.3 = \frac{3}{8,6023} = 0,34874$ A3.3= $\frac{1}{8,6023}$ = 0,11625  $A4.3 = \frac{1}{8,6023} = 0,11625$ A5.3= $\frac{3}{8,6023}$ = 0,34874  $A6.3 = \frac{1}{8,6023} = 0,11625$  $A7.3 = \frac{3}{8,6023} = 0,34874$  $A8.3 = \frac{1}{8,6023} = 0,11625$  $A9.3 = \frac{5}{8,6023} = 0,58124$ A10.3= $\frac{3}{8,6023}$  = 0,34874 C4 Harga Sewa

# $=\sqrt{A1.4^2 + A2.4^2 + A3.4^2 + A4.4^2 + A5.4^2 + A6.4^2 + A7.4^2 + A8.4^2 + A9.4^2 + A10.4^2}$  $= \sqrt{3^2 + 5^2 + 5^2 + 3^2 + 3^2 + 5^2 + 5^2 + 5^2 + 5^2 + 5^2} = 14,2127$ <br>A1.4= $\frac{3}{14,2127} = 0,21108$

A2.4=
$$
\frac{5}{14,2127}
$$
 = 0,3518  
\nA3.4= $\frac{5}{14,2127}$  = 0,3518  
\nA4.4= $\frac{3}{14,2127}$  = 0,21108  
\nA5.4= $\frac{3}{14,2127}$  = 0,21108  
\nA6.4= $\frac{5}{14,2127}$  = 0,3518  
\nA7.4= $\frac{5}{14,2127}$  = 0,3518  
\nA8.4= $\frac{5}{14,2127}$  = 0,3518  
\nA9.4= $\frac{5}{14,2127}$  = 0,3518  
\nA10.4= $\frac{5}{14,2127}$  = 0,3518  
\nA10.4= $\frac{5}{14,2127}$  = 0,3518

C5 Banyak kendaraan

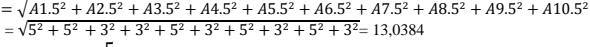

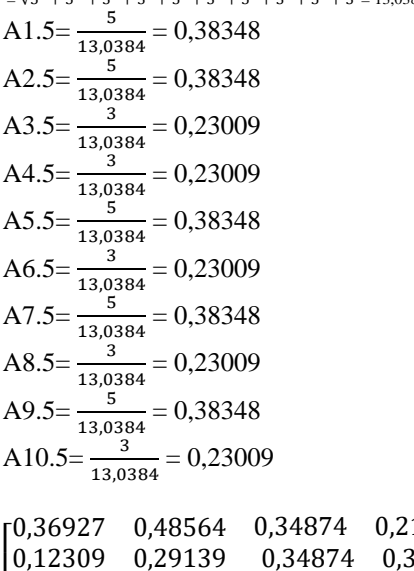

[ 0,12309 0,29139 0,34874 0,12309 0,48564 0,58124 0,61546 0,09713 0,11625 0,12309 0,29139 0,34874 0,61546 0,09713 0,11625 I 0,12309 0,29139 0,34874 0,21108 0,38348 0,12309 0,29139 0,11625 0,21108 0,23009  $\begin{bmatrix} 0,12309 & 0,29139 & 0,11625 \\ 0,12309 & 0,29139 & 0,11625 \end{bmatrix}$ 1108 0,38348 8518 0,38348 0,3518 0,3518 0,3518 0,3518 0,3518 0,3518 0,23009 0,23009 0,38348 0,23009 0,38348 0,23009] Ι J  $\overline{\phantom{a}}$  $\overline{\phantom{a}}$  $\overline{\phantom{a}}$ 

2. Menghitung Matriks ternormalisasi terbobot

Kriteria C1  $A1.1 = 0.36927 * 0.25 = 0.09231$  $A2.1 = 0,12309 * 0,25 = 0,03077$  $A3.1 = 0,12309 * 0,25 = 0,03077$  $A4.1 = 0,12309 * 0,25 = 0,03077$  $A5.1 = 0,12309 * 0,25 = 0,03077$  $A6.1 = 0,61546 * 0,25 = 0,15386$  $A7.1 = 0.12309 * 0.25 = 0.03077$ 

 $A8.1 = 0.61546 * 0.25 = 0.15386$ 

 $A9.1 = 0.12309 * 0.25 = 0.03077$  $A10.1 = 0,12309 * 0,25 = 0,03077$ Kriteria C<sub>2</sub>  $A1.2 = 0,48564 * 0,15 = 0,07285$  $A2.2 = 0,29139 * 0,15 = 0,04371$  $A3.2 = 0,29139 * 0,15 = 0,04371$  $A4.2 = 0,29139 * 0,15 = 0,04371$  $A5.2 = 0,29139 * 0,15 = 0,04371$  $A6.2 = 0.09713 * 0.15 = 0.01457$  $A7.2 = 0,29139 * 0,15 = 0,04371$  $A8.2 = 0.09713 * 0.15 = 0.01457$  $A9.2 = 0,48564 * 0,15 = 0,07285$  $A10.2 = 0,29139 * 0,15 = 0,04371$ Kriteria C3  $A1.3 = 0,34874 * 0,20 = 0,06975$  $A2.3 = 0,34874 * 0,20 = 0,06975$  $A3.3 = 0,11625 * 0,20 = 0,02325$  $A4.3 = 0,11625 * 0,20 = 0,02325$  $A5.3 = 0.34874 * 0.20 = 0.06975$  $A6.3 = 0.11625 * 0.20 = 0.02325$  $A7.3 = 0,34874 * 0,20 = 0,06975$  $A8.3 = 0,11625 * 0,20 = 0,02325$  $A9.3 = 0,58124 * 0,20 = 0,11625$  $A10.3 = 0,34874 * 0,20 = 0,06975$ Kriteria C4  $A1.4 = 0,21108 * 0,15 = 0,03166$  $A2.4 = 0,3518 * 0,15 = 0,05277$  $A3.4 = 0,3518 * 0,15 = 0,05277$  $A4.4 = 0.21108 * 0.15 = 0.03166$  $A5.4 = 0.21108 * 0.15 = 0.03166$  $A6.4 = 0,3518 * 0,15 = 0,05277$  $A7.4 = 0,3518 * 0,15 = 0,05277$  $A8.4 = 0,3518 * 0,15 = 0,05277$  $A9.4 = 0,3518 * 0,15 = 0,05277$  $A10.4 = 0,39528 * 0,15 = 0,05277$ Kriteria C5  $A1.5 = 0,38348 * 0,25 = 0,09587$  $A2.5 = 0.38348 * 0.25 = 0.09587$  $A3.5 = 0,23009 * 0,25 = 0,05752$  $A4.5 = 0,23009 * 0,25 = 0,05752$  $A5.5 = 0,38348 * 0,25 = 0,09587$  $A6.5 = 0,23009 * 0,25 = 0,05752$  $A7.5 = 0,38348 * 0,25 = 0,09587$  $A8.5 = 0,23009 * 0,25 = 0,05752$  $A9.5 = 0,38348 * 0,25 = 0,09587$  $A10.5 = 0,23009 * 0,25 = 0,05752$ 

Maka didapat hasil Normalisasi Matriks Terbobot sebagai berikut :

| r0,09231              | 0,07285 | 0,06975 | 0,03166 | 0.09587 |
|-----------------------|---------|---------|---------|---------|
| 0.03077               | 0.04371 | 0.06975 | 0.05277 | 0.09587 |
| 0,03077               | 0.04371 | 0.02325 | 0.05277 | 0.05752 |
| 0.03077               | 0.04371 | 0.02325 | 0.03166 | 0.05752 |
| 0,03077               | 0,04371 | 0,06975 | 0,03166 | 0,09587 |
| 0,15386               | 0,01457 | 0,02325 | 0,05277 | 0.05752 |
| 0,03077               | 0,04371 | 0.06975 | 0,05277 | 0.09587 |
| 0,15386               | 0,01457 | 0,02325 | 0,05277 | 0.05752 |
| 0,03077               | 0,07285 | 0,11625 | 0,05277 | 0,09587 |
| L <sub>0</sub> ,03077 | 0,04371 | 0,06975 | 0,05277 | 0.05752 |
|                       |         |         |         |         |

Table 3.8 Hasil Perhitungan Metode MOORA

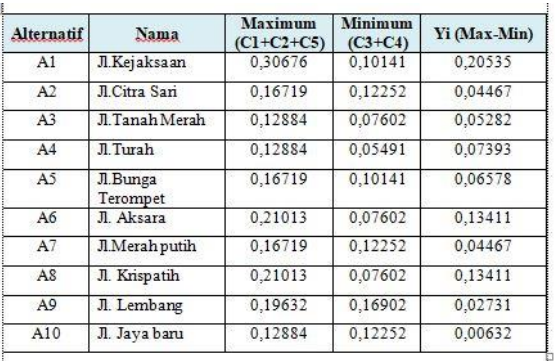

Setelah mendapatkan hasil perhitungan dengan metode MOORA, dilakukan perangkingan dari nilai yang tertinggi untuk dijadikan keputusan dalam penentuan lokasi cabang baru yang layak untuk di terapkan di Swalayang ABC.

3. Menentukan Perangkingan

Untuk menentukan lokasi cabang baru dengan nilai tertinggi berikut ini :

Tabel 3.9 Hasil Perangkingan

| Kode Alternatif | Nama Alternatif   | Hasil   | <b>Rangking</b> |
|-----------------|-------------------|---------|-----------------|
| A1              | Jl.Kejaksaan      | 0.20535 | Rangking 1      |
| A6              | JI Aksara         | 0.13411 | Rangking 2      |
| A8              | Jl. Krispatih     | 0.13411 | Rangking 3      |
| A4              | Jl.Turah          | 0.07393 | Rangking 4      |
| A <sub>5</sub>  | Jl.Bunga Terompet | 0.06578 | Rangking 5      |
| A <sub>3</sub>  | Jl Tanah Merah    | 0.05282 | Rangking 6      |
| A2              | JI Citra Sari     | 0,04467 | Rangking 7      |
| A7              | Jl.Merah putih    | 0.04467 | Rangking 8      |
| A <sub>9</sub>  | Jl. Lembang       | 0.02731 | Rangking 9      |
| A10             | Jl. Java baru     | 0,00632 | Rangking 10     |

4. Hasil Keputusan

Dari hasil perangkingan diatas yang di dapat dari perhitungan diketahui hanya satu perusahaan Jl.Kejaksaan yang mendapat peringkat pertama yaitu : Cv. Berkah Oragnik Sidikalang dengan nilai 0,20535.

#### **4. PEMODELAN**

#### **4.1 Pemodelan Sistem**

#### **4.1.1** *Use case diagram*

 *Use casediagram* dari sistem pendukung keputusan dalam menentukan Lokasi cabang baru adalah sebagai berikut :

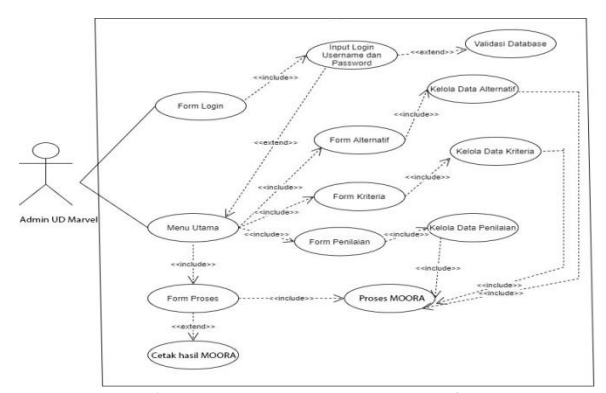

Gambar 4.1*Use Case Diagram* Sistem

#### **4.1.2** *Activity diagram*

 *Activity diagram* dari dari sistem pendukung keputusan dalam menentukan Lokasi cabang baruadalah sebagai berikut:

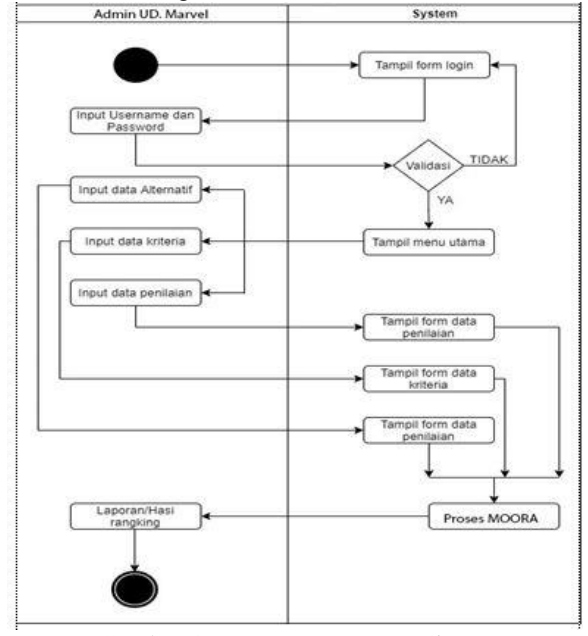

Gambar 4.2 *Activity Diagram* Sistem

#### **4.1.3** *Class Diagram*

 *Class diagram* dari sistem pendukung keputusan dalam menentukan Lokasi cabang baruadalah sebagai berikut :

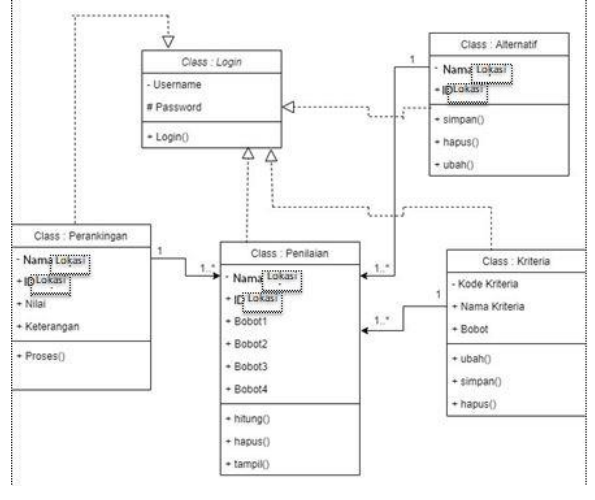

Gambar 4.3*Class Diagram* Sistem

# **5. PENGUJIAN DAN IMPLEMENTASI**

# **5.1 Pengujian**

Dalam implementasi dan pengujian didalam sistem pakar ini membutuhkan 2 buah perangkat yaitu, perangkat lunak dan perangkat keras. Adapun perangkat keras dan perangkat lunak yang dibutuhkan adalah sebagai berikut :

- 1. Perangkat Lunak
	- a. Sistem Operasi (OS) Minimum *Windows 7*
	- b. *Microsoft Visual Basic*
	- c. *Microsoft Access*
	- d. *Crystal Report*
- 2. Perangkat Keras
	- a. Komputer dengan Processor minimal *Dual Core*
	- b. Random Access Memory (RAM) minimal 4 GB
	- c. Hard Disk Minimal 500 GB
	- d. Mouse,Keyboard dan Monitor

#### **5.2 Implementasi Sistem**

Implementasi sistem menjelaskan dan menampilkan hasil rancangan antarmuka (*interface)*  dari sistem yang telah dibangun. Berikut ini adalah implementasi hasil rancangan antarmuka (*interface*) dari sistem yang telah dibuat adalah sebagai berikut

1. Form *Login*

Form *Login* merupakan halaman untuk menginput *username* dan *password* dari aplikasi sistem pendukung keputusan ini. Berikut ini adalah tampilan dari Form *Login* yaitu sebagai berikut :

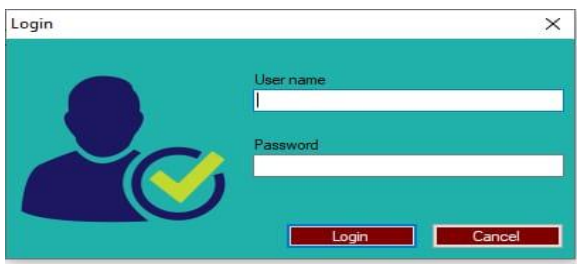

Gambar 5.1 Tampilan Form *Login*

2. Form Menu Utama

Form Menu Utama adalah halaman utama dari sistem pendukung keputusan ini. Berikut ini adalah tampilan antarmuka dari Form Menu Utama dari aplikasi sistem pendukung keputusan ini :

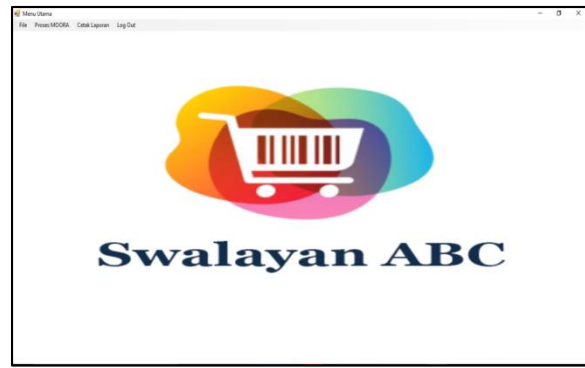

Gambar 5.2 Tampilan Form Menu Utama 3. Form Data Alternatif

Berikut ini adalah tampilan antarmuka dari Form Data alternatif dari aplikasi sistem pendukung keputusan ini :

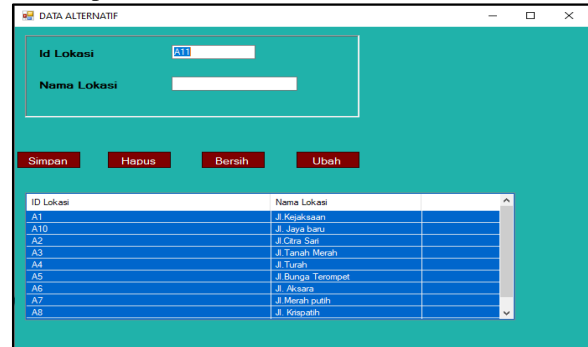

Gambar 5.3 Tampilan Form Data alternatif

4. Form Data Kriteria

Berikut ini adalah tampilan antarmuka dari Form Data Kriteria dari aplikasi sistem pendukung keputusan ini :

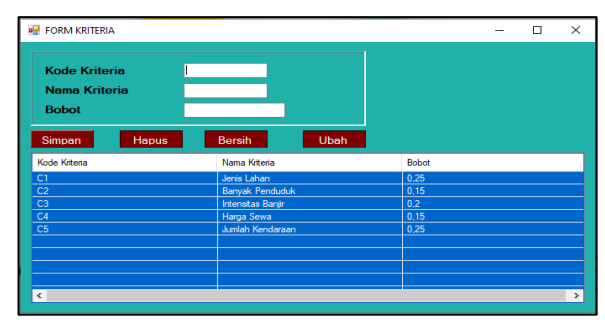

Gambar 5.4 Tampilan Form Data kriteria

5. Form Data Penilaian Berikut ini adalah tampilan antarmuka dari Form Data Penilaian dari aplikasi sistem pendukung keputusan ini :

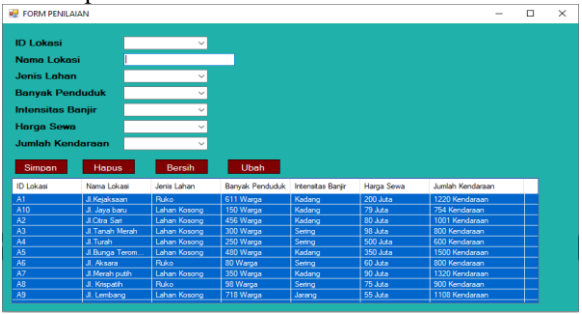

Gambar 5.5 Tampilan Form Data Penilaian

6. Form data proses MOORA Berikut ini adalah tampilan antarmuka dari Form proses MOORA dari aplikasi sistem pendukung keputusan ini :

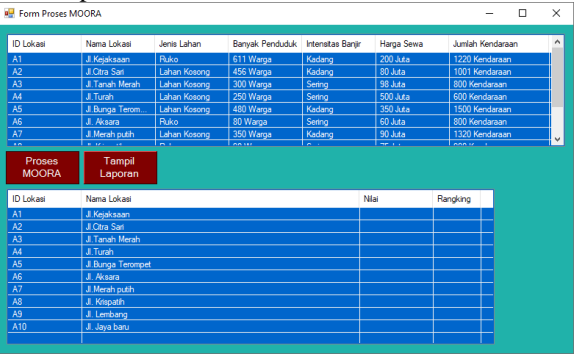

Gambar 5.6 Tampilan Form proses MOORA 7. Laporan

Berikut ini adalah tampilan antarmuka Laporan

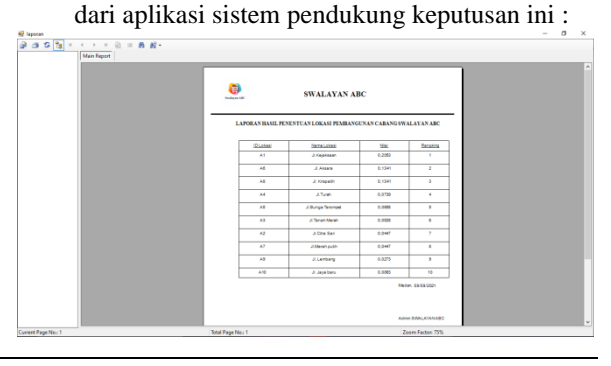

#### Gambar 5.8 Tampilan Laporan **5.3 Kelebihan dan Kekurangan Sistem**

Setelah melakukan proses implementasi dan pengujian terhadap sistemnya, terdapat beberapa kelebihan dan kekurangan dari sistem yang dirancang, berikut ini adalah kelebihan dan kekurangannya yaitu sebagai berikut :

- 1. Kelebihan Sistem
	- Adapun kelebihan dari sistem pendukung keputusan ini yaitu sebagai berikut :
		- a. Sistem pendukung keputusan ini dapat membantu UD. Marvel Tani Jaya dalam menentukan lokasi pembukaan cabang baru swalayan abc di kutacane dengan kriteria yang telah ditentukan.
		- b. Sistem ini dapat memudahkan orang dalam melakukan dalam penentuan lokasi pembukaan cabang baru swalayan abc di kutacane.
		- c. Sistem ini memiliki user interface yang yang baik..

# 2. Kekurangan Sistem

Adapun kekurangan dari sistem ini adalah

- a. Sistem Pendukung yang dirancang terbatas dalam hal penyelesaian masalah terkait dalam penggunaan nya yaitu hanya pada swalayan abc.
- b. Aplikasi ini belum dilengkapi dengan keamanan data yang baik, aman dan akurat karena tidak menggunakan algoritma pengamanan data.
- c. Sistem ini hanya tersedia untuk tampilan dekstop dan tidak bisa diakses dari mana saja..

## **6. KESIMPULAN DAN SARAN**

#### **6.1 Kesimpulan**

Setelah dilakukan penelitian, Dan berdasarkan rumusan masalah yang telah dijelaskan pada Bab I sebelumnya maka kesimpulan dari penelitian ini yaitu sebagai berikut:

- 1. Sistem yang digunakan berbasis dekstop dengan menggunakan konsep singleuser
- 2. Dapat menganalisa permasalahan terkait menentukan lokasi pembukaan cabang baru di Swalayan ABC.
- 3. Data yang digunakan dalam sistem pendukung keputusan ini adalah data yang didapat dari hasil proses riset di Swalayan ABC.
- 4. Dapat merancang dan membangun aplikasi komputer SPK dalam menyelesaikan masalah terkait penentuan lokasi pembukaan cabang baru di Swalayan ABC.
- 5. Hasil dari sistem merupakan hasil laporan penentuan lokasi pembukaan cabang baru di Swalayan ABC.
- 6. Sistem yang dibangun memiliki keluaran laporan terkait penentuan lokasi pembukaan cabang baru di Swalayan ABC.
- 7. Sistem yang dibangun sudah layak digunakan pada Swalayan ABC.
- 8. Dapat menerapkan metode MOORA dalam menyelesaikan masalah terkait penentuana lokasi pembukaan cabang baru.

### **6.2 Saran**

Adapun saran dari penelitian ini yaitu:

- 1. Diharapkan peneliti berikutnya dapat menggunakan Aplikasi Visual basic yang lebih tinggi dalam mengenbangkan sistem pendukung keputusan ini.
- 2. Diharapkan peneliti berikutnya dapat menggunakan metode lain sebagai studi banding dan pengembangan khasanah keilmuan.
- 3. Diharapkan peneliti berikutnya juga dapat membangun aplikasi lain seperti aplikasi berbasis web dan aplikasi berbasis mobile baik Android maupun iOS.
- 4. Untuk Swalayan ABC, diharapkan dapat menggunakan sistem ini sebagai alat dalam penentuan supplier pupuk terbaik.

Jurnal Cyber Tech Vol. 3, No. 7, Juli 2020 : 01 – 12

#### **REFERENSI**

- [1] L. Hakim, J. Nurjaman, H. Ronald, and K. Tampangela, "SISTEM PENDUKUNG KEPUTUSAN PENENTUAN LOKASI PEMBUKAAN CABANG TOKO BARU MENGGUNAKAN METODE FUZZY – SAW," vol. 2, no. 1, pp. 15–21, 2018.
- [2] M. J. Sirait, W. Handayani, and L. T. Sianturi, "AMANDA MENGGUNAKAN METODE THE EXTENDED PROMETHEE II ( EXPROM II )," vol. I, pp. 118–123, 2017.
- [3] A. Muharsyah, S. R. Hayati, M. I. Setiawan, and H. Nurdiyanto, "Sistem Pendukung Keputusan Penerimaan Jurnalis Menerapkan Multi- Objective Optimization On The Basis Of Ratio Analysis ( MOORA )," vol. 5, no. 1, pp. 19–23, 2018.
- [4] N. Hadinata, "Implementasi Metode Multi Attribute Utility Theory ( MAUT ) Pada Sistem Pendukung Keputusan dalam Menentukan Penerima Kredit," vol. 07, no. September, pp. 87–92, 2018
- [5] N. W. Al-hafiz, "SISTEM PENDUKUNG KEPUTUSAN PENENTUKAN KREDIT PEMILIKAN RUMAH MENERAPKAN MULTI-OBJECTIVE OPTIMIZATION ON THE BASIS OF RATIO ANALYSIS ( MOORA )," vol. I, pp. 306–309, 2017.
- [5] J. Afriany, L. Ratna, S. Br, I. Julianty, and E. L. Nainggolan, "Penerapan MOORA Untuk Mendukung Efektifitas Keputusan Manajemen Dalam Penentuan Lokasi SPBU," vol. 5, no. 2, pp. 161–166, 2018.
- [7] K. Nisa, A. Nur, and S. R. Andani, "SISTEM PENDUKUNG KEPUTUSAN PEMILIHAN OPERATOR SELULER MENGGUNAKAN METODE MULTI-OBJECTIVE OPTIMIZATION ON THE BASIS OF RATIO ANALYSIS ( MOORA )," vol. 2, pp. 305–310, 2018.

# **BIBLIOGRAFI PENULIS**

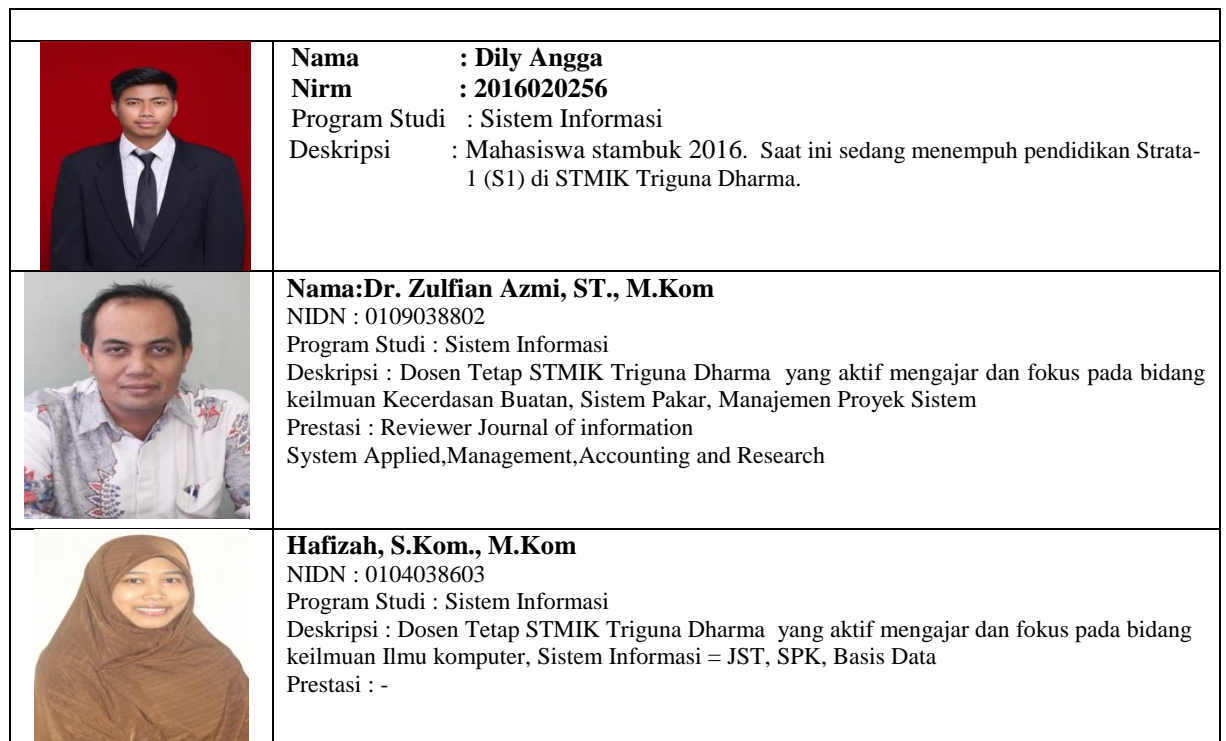

 $\overline{\phantom{0}}$